# Second Floor Scoop LaProgram.org

## **Students Teachers (Continued)**

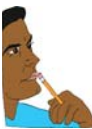

## **Spring 2012 Schedules**

 On Tuesday, January 17, you will receive your tentative schedule for the spring 2012 semester during O.P. We are an annualized school. **We do** 

**not make program changes mid-year.** This means that the following rules apply:

- no teacher changes
- no dropping lunch
- no change of track between honors or AP and a standard course

 You may speak with your guidance counselor about your tentative schedule on the following day:

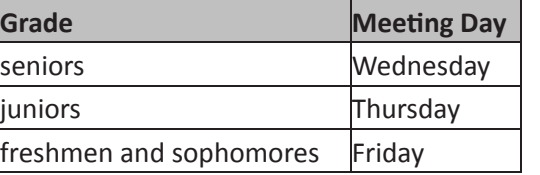

Thank you.

## **Teachers**

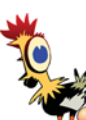

**Submitting EGG Files**

 A memo will be placed in your mailbox regarding important procedural changes regarding grades.

 The third marking period will end on Monday, January 23. Your EGG file will be delivered to your DOE e-mail inbox by **Friday, January 13**.

### Grades are due at **9am on Thursday, January 26**.

Please e-mail your EGG file to the correct Program Office staff member:

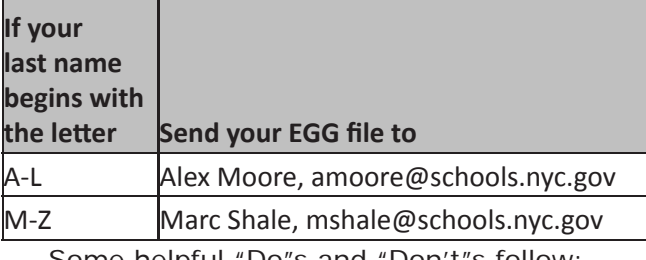

Some helpful "Do"s and "Don't"s follow:

### **DO ...be aware that 9 is no longer an allowable grade.**

- $\sqrt{\phantom{a}}$ ...give grades in increments of five unless you are giving a grade between 90 and 100 or an 88.
- **V**...submit your grades on time! Otherwise, you may not be able to make corrections before report cards are printed.

## **DON'T**

- **Q**...assign a grade of 9 or 60. Legal grades follow: 40, 55, 65, 70, 75, 80, 85, 88, 90, 91, 92, 93, 94, 95, 96, 97, 98, 99, 100, 1, and 7.
- ...forget to select "Save Target As" after rightclicking on the attachment in your e-mail.
- $\bigcirc$ ... give any grade lower than a 40. The only exception to this rule is if you are giving a student a 1 or a 7.
- $\bigotimes_{\mathcal{I}}$  change the name of the original file in any way. The correct format is 2011\_1\_3\_LASTNAME.

Thanks for your work with EGG files.

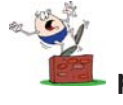

**Submitting Grade Revisions When sending grade revisions, please compose a new e-mail instead** 

**of replying to an existing one.** This will reduce the chance of accidentally sending the revisions to yourself. **If you were to reply to an email found in your sent folder, you would send your grade revisions to yourself.** Several teachers are making this mistake.

Any teacher submitting a revised EGG file must send it to Mr. Moore at amoore@schools.nyc.gov or Mr. Shale at mshale@schools.nyc.gov. Thank you.

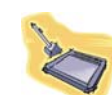

**iPad Lab**

 On Thursday, December 8, twenty-two teachers participated in our iPad profes-

sional development session, which was led by Apple staff developers.

 They learned how iPads can be valuable classroom teaching tools.

 Any teacher may request to use the iPad lab. If you would like to do so, please see Ms. Wilson in Room 261, and indicate the day and periods you will need it.

If a teacher would like to have specific software installed on the iPads, please speak with Ms. van Keulen in Room 261 about this possibility.

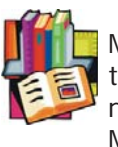

## **Donors Choose Beneficiary**

Ms. Bodha is the latest LaGuardia educator to benefit students with new classroom resources from Donors Choose.

 Ms. Bodha earned support for her "SOS! Save Our Science Supplies!" project. Students will benefit from in-class use of a four-color periodic table and twelve U-Magnets. These items

are valued at \$419.09. Speak with Ms. Pace of the Science Department or Ms. Healy of the English Department to learn more about how you could be the next teacher to receive classroom materials from **donorschoose. org**.

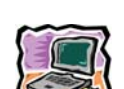

## **Accessing Acuity**

 You may access the Acuity site by visiting LaProgram.org and clicking on "Acuity" in the Links section. If you prefer, use the following URL: https://nyc-acuity.mcgrawhill.com/index.jsp

 In order to log in, enter your DOE user name, and use your file number as a password.

 To review your students' performance on Acuity tests, do the following:

- 1) Click on the Reports link in the left menu.
- 2) Click on Assessment Reports.
- 3) Click on Class Assessment Reports.
- 4) In the Subject drop-down menu, select either
- Language Arts or Mathematics.
- 5) Select the correct assessment type (Diagnostic
- or Predictive).
- 6) Choose a Class and an Assessment.

If you have any questions regarding information on this page, please call Ms. van Keulen, AP of Data and Technology, at (212) 496-0700 X 2261.

# Second Floor Scoop LaProgram.org

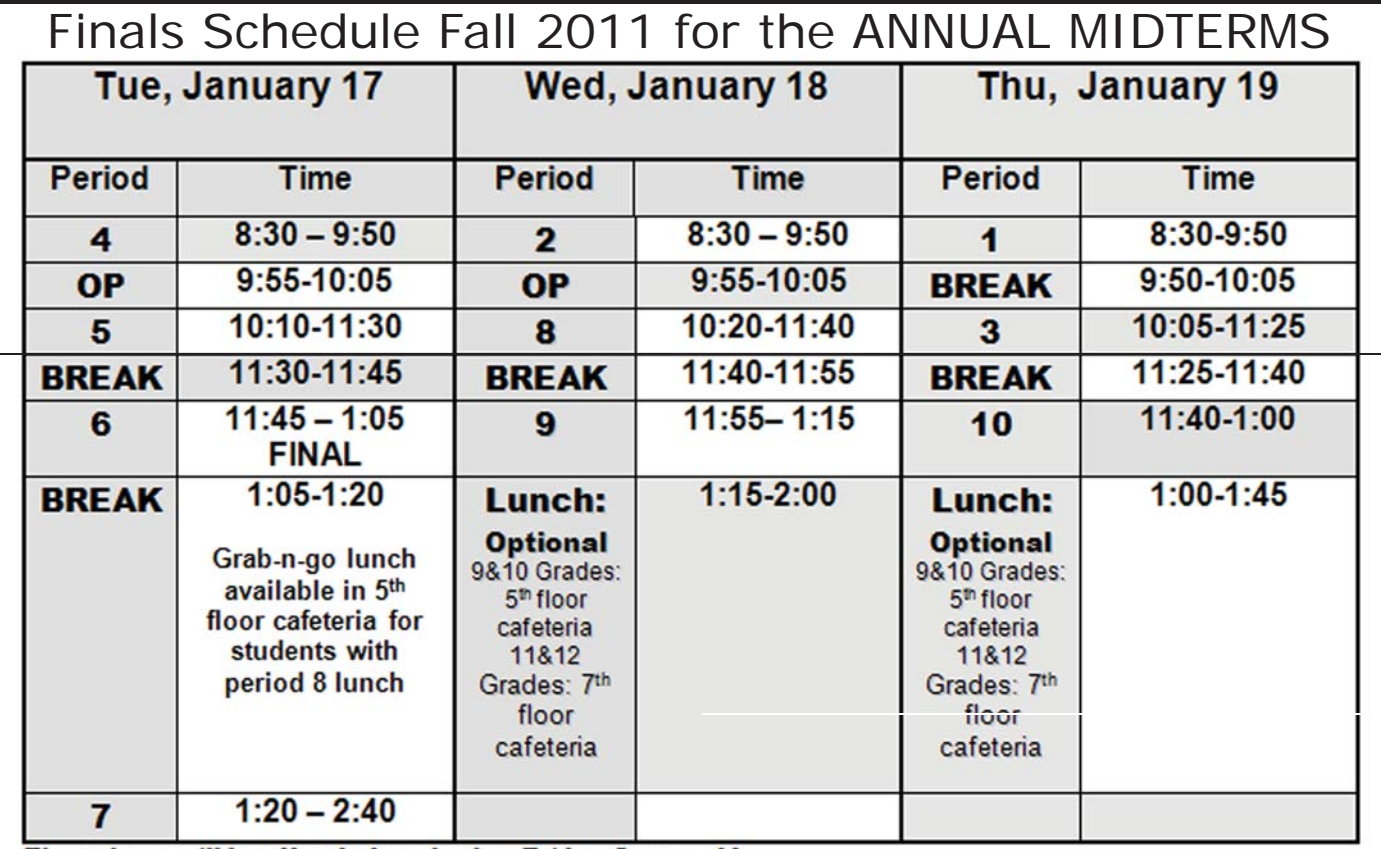

## The make-up will be offered after school on Friday, January 20.<br>January 2012 Regents Schedule

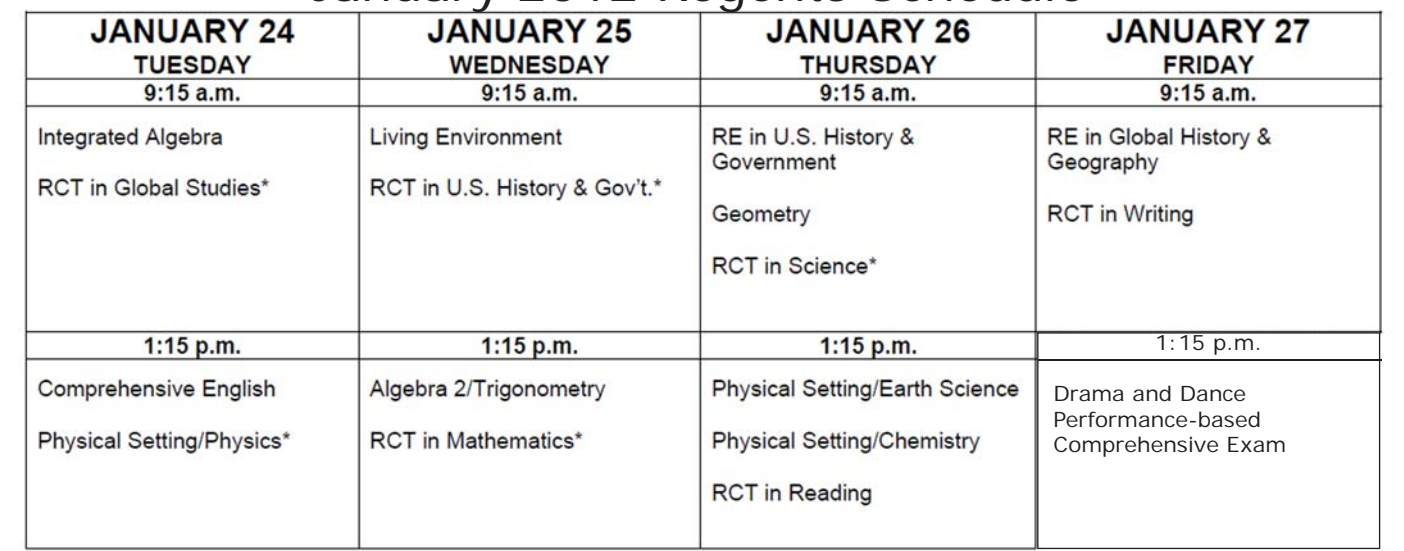

## Student Biographical Corrections

## **Notify Us If You Change Your Address**

 The school stresses the importance of communication with parents via mail; therefore, it is important that your correct address be on file. If you change your address, please bring the Student Biographical Corrections form and proper identification to Ms. LaMonica in The Program Office (Room 201).

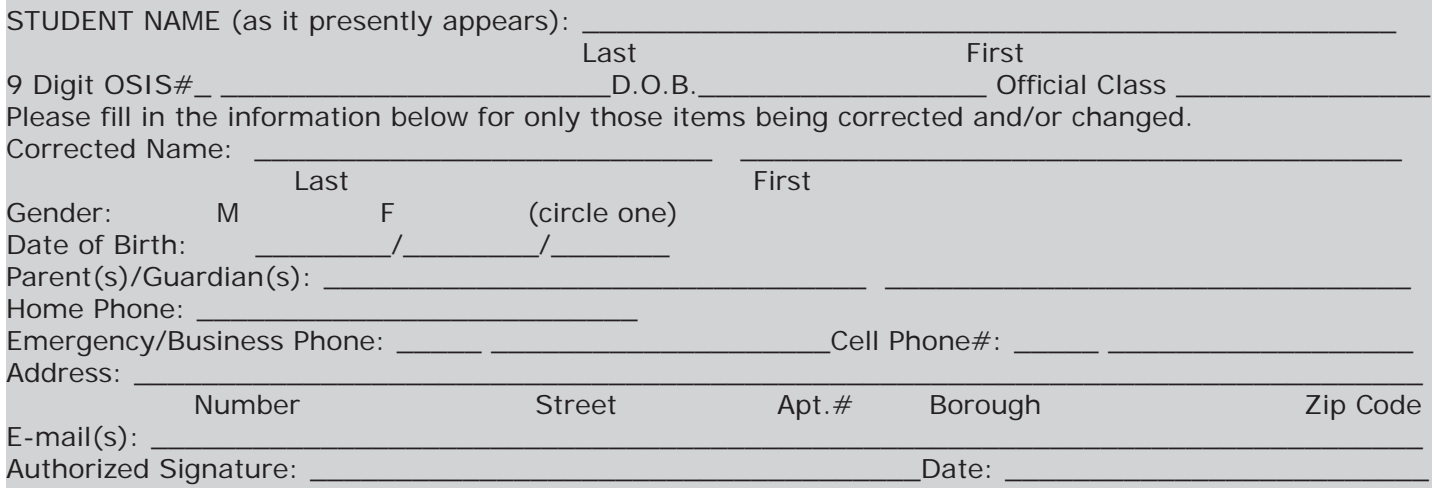

If you have any questions regarding information on this page, please call Ms. van Keulen, AP of Data and Technology, at (212) 496-0700 X 2261.